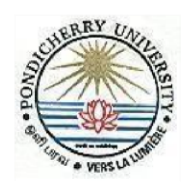

# PONDICHERRY UNIVERSITY

(A Central University established under Act of Parliament [Act No.53/1985] R. V. Nagar, Kalapet, PUDUCHERRY \_ 605014.

### Computer Centre

#### **CAMPUS CONNECT – Wi Fi Services**

#### **User Guidelines**

The process of connecting to CAMPUS CONNECT Wi Fi is give

n below:

- a. Enable Wi Fi in Laptop/Smart phone etc.
- b. Connect the device to Campus Connect
- c. Register with Voucher PIN received through SAMS (Students), RAMS (Scholars) & mobile (Employees)
- d. OTP will be generated and sent to your registered Mobile.
- e. Enter the 4-digit OTP received on the registered mobile number.
- f. User-id and password will be sent to the registered Mobile.
	- a. For Students user-id is their Register Number
	- b. For Faculty/Officers/Staff user-id is their Employee Code
- g. Enter User-id and Password.

For any assistance contact : Mr. Ranjith Mobile: +91 84896 64400

#### **Step-by-Step procedure to connect to CAMPUS CONNECT (Screenshot)**

- a. Enable Wi-Fi in Laptop/Smart phone, etc.
- b. Connect your device to Campus Connect
- c. Users will be redirected to the following portal.

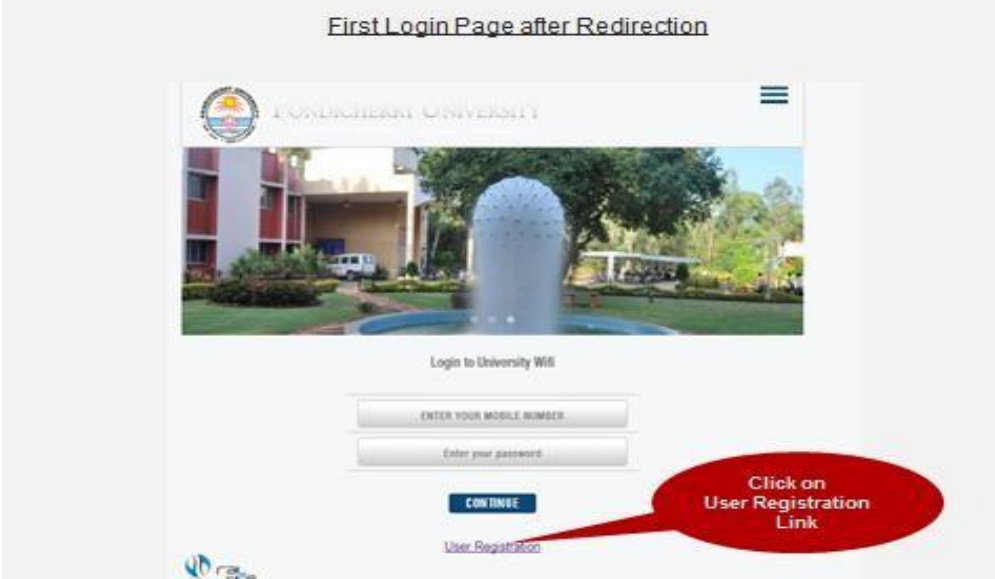

d. Register with Voucher PIN received through - SAMS (Students), RAMS (Scholars) & mobile (Employees)

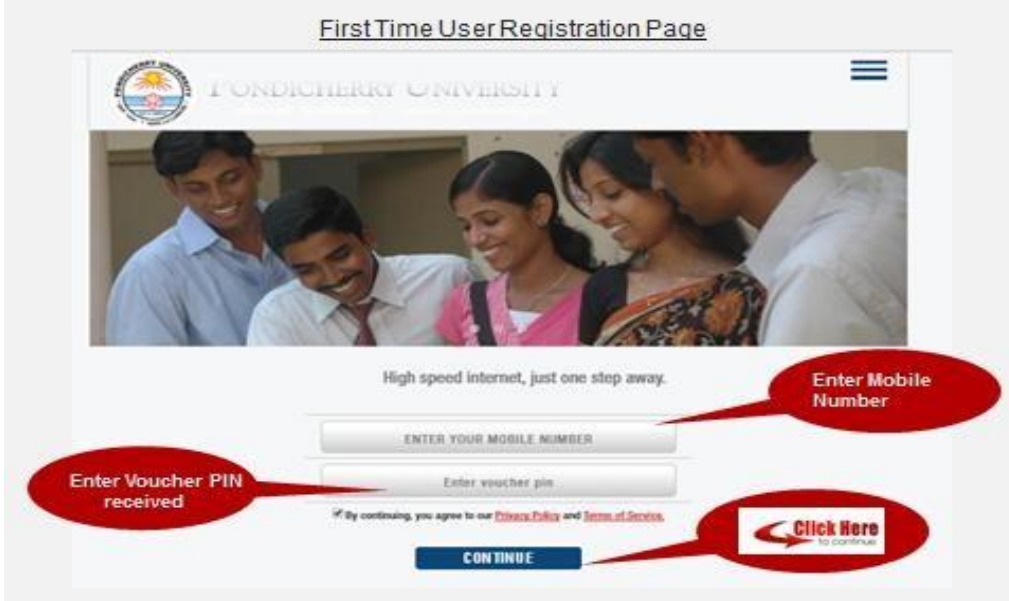

e. Enter the 4-digit OTP received on the registered mobile number.

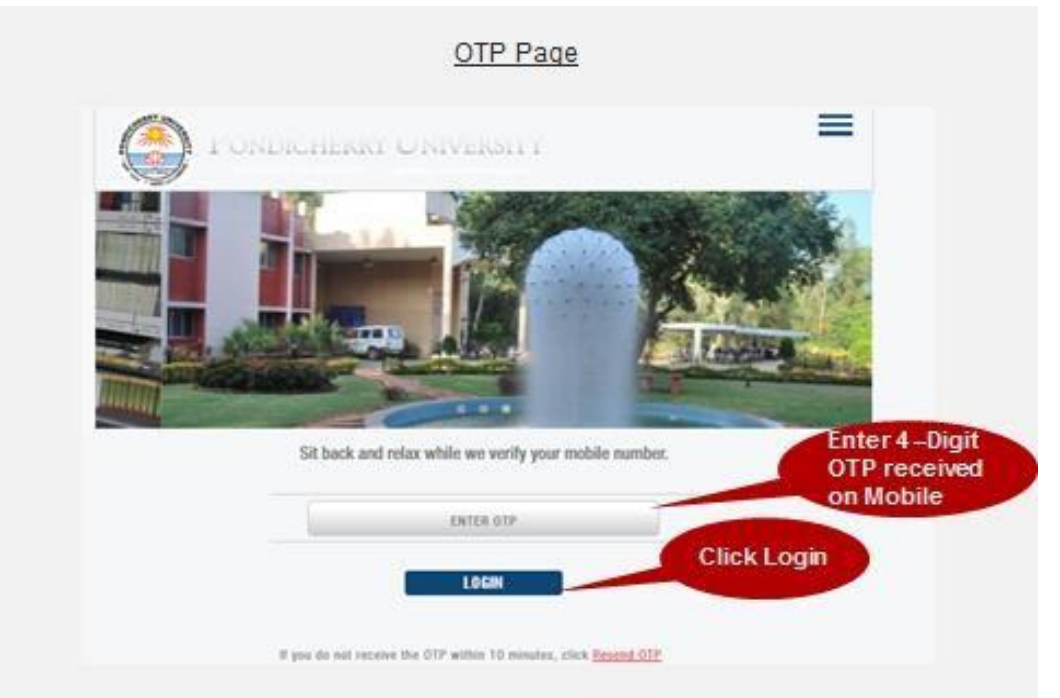

- f. User-id and password will be sent to registered Mobile.
	- a. For Scholars/Students user-id is their Register Number
	- b. For Faculty/Officers/Staff user-id is their Employee Code

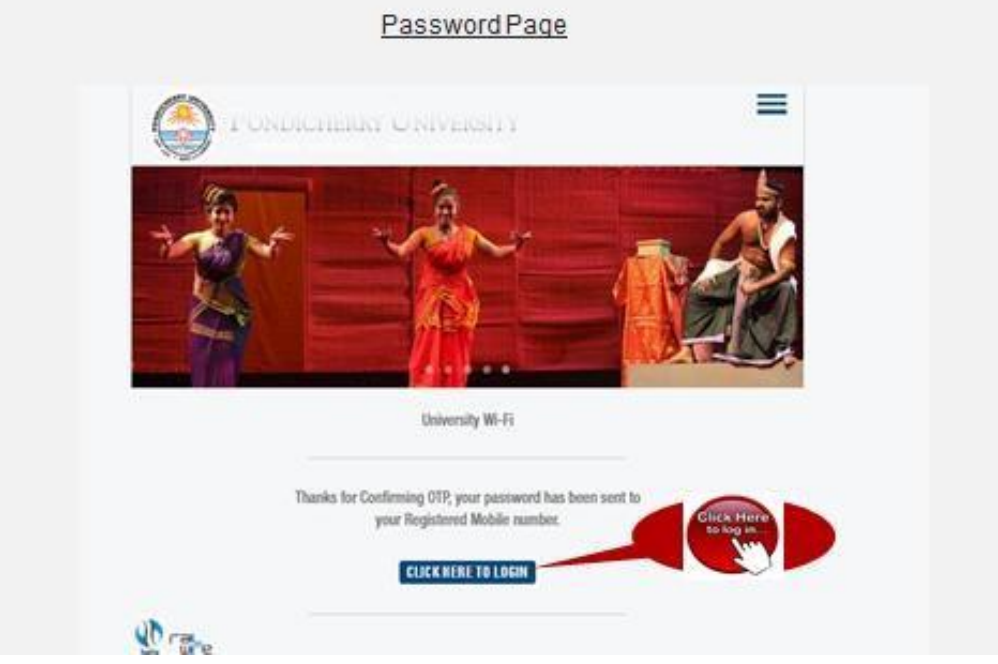

g. Enter the user-id and password.

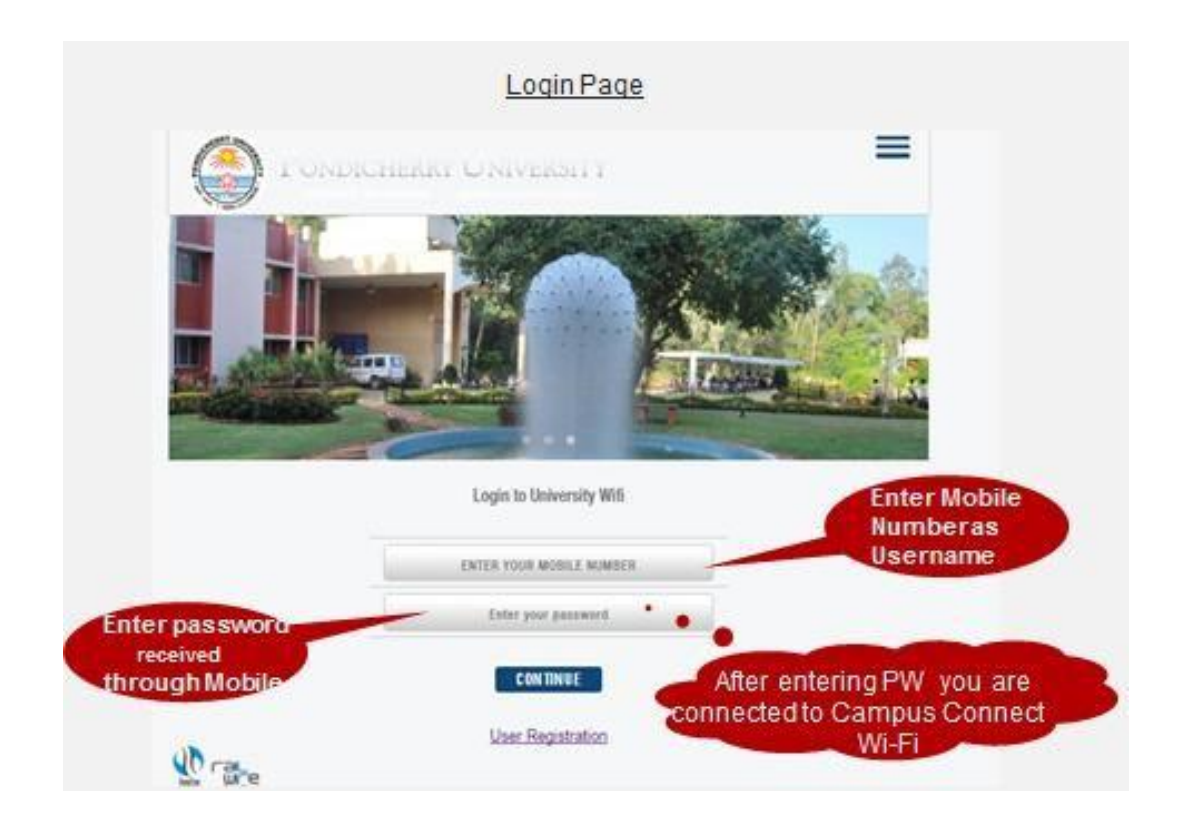

## **Step-by-step procedure to change of Password**

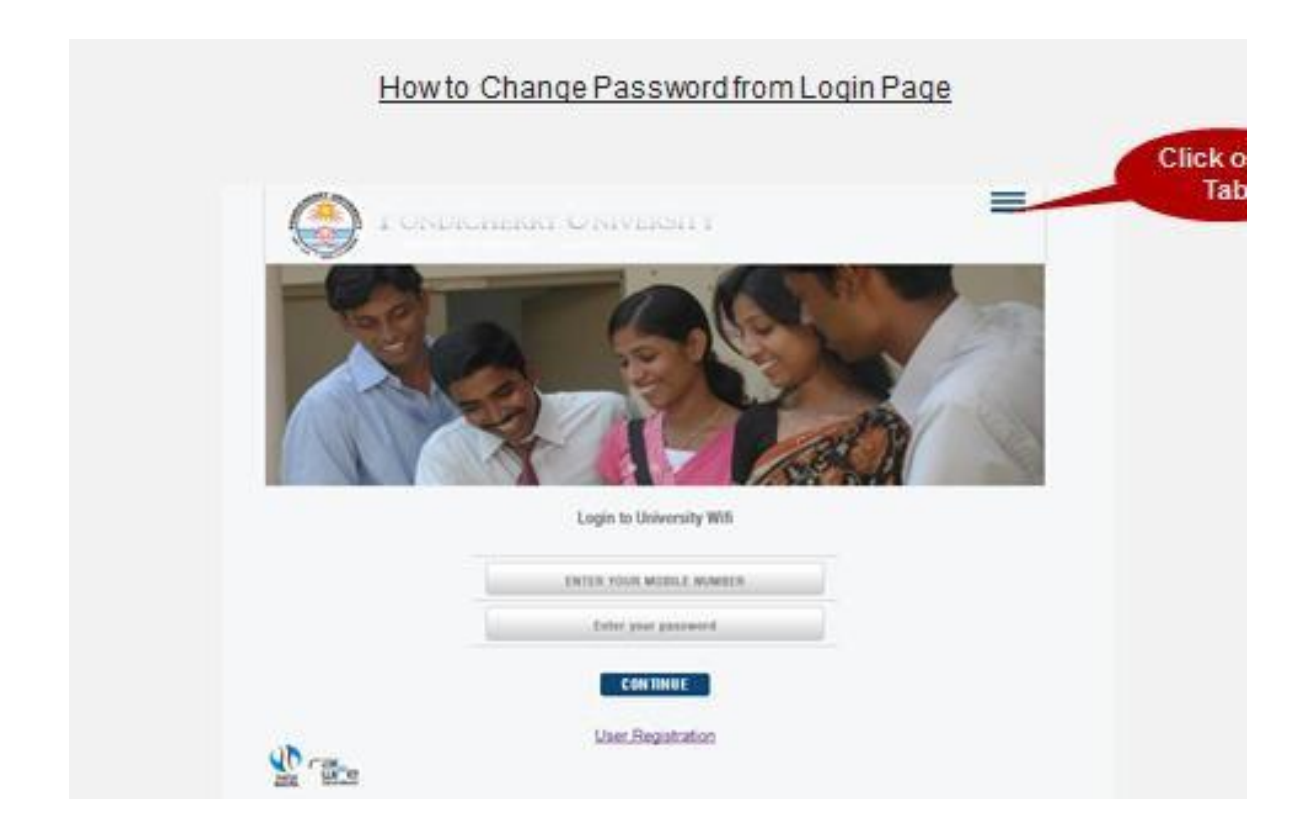

---------------------------------------------------------------------------------------------------------------

Change Password from Self Care Portal

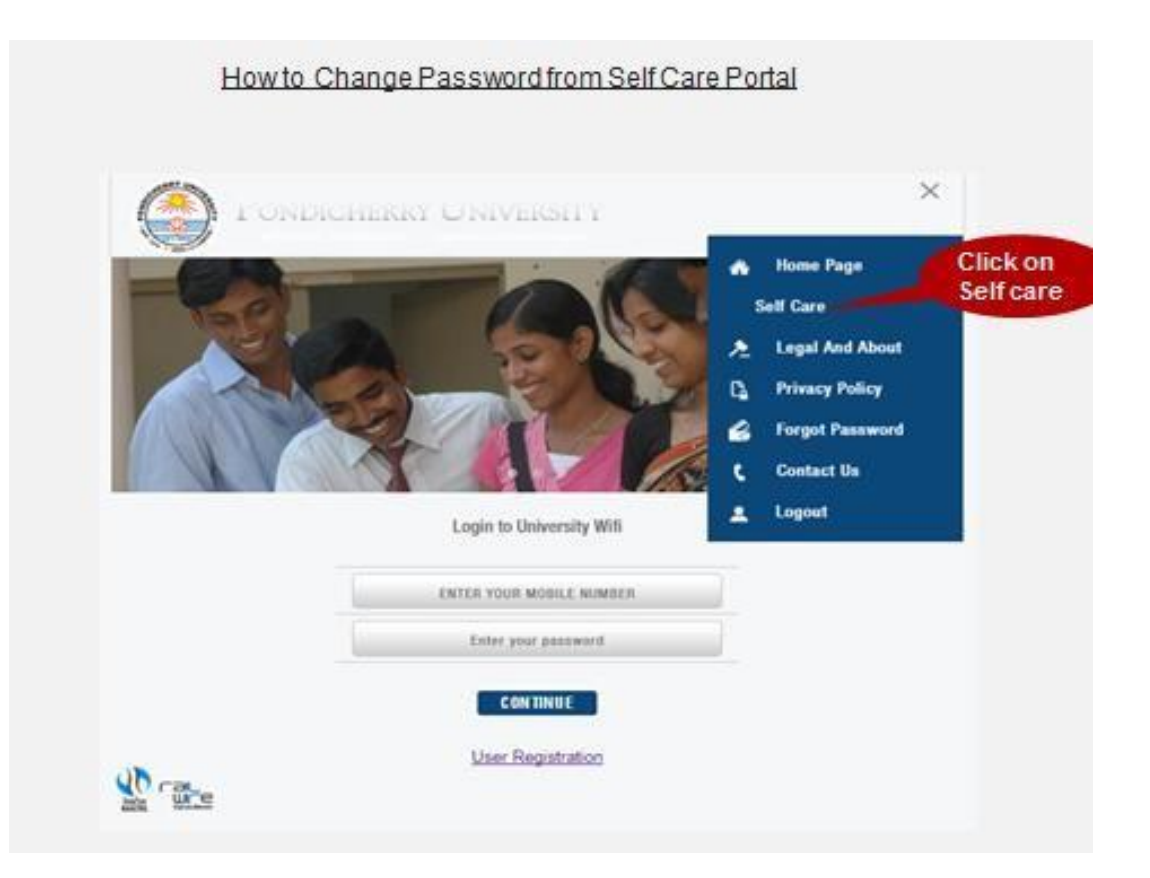

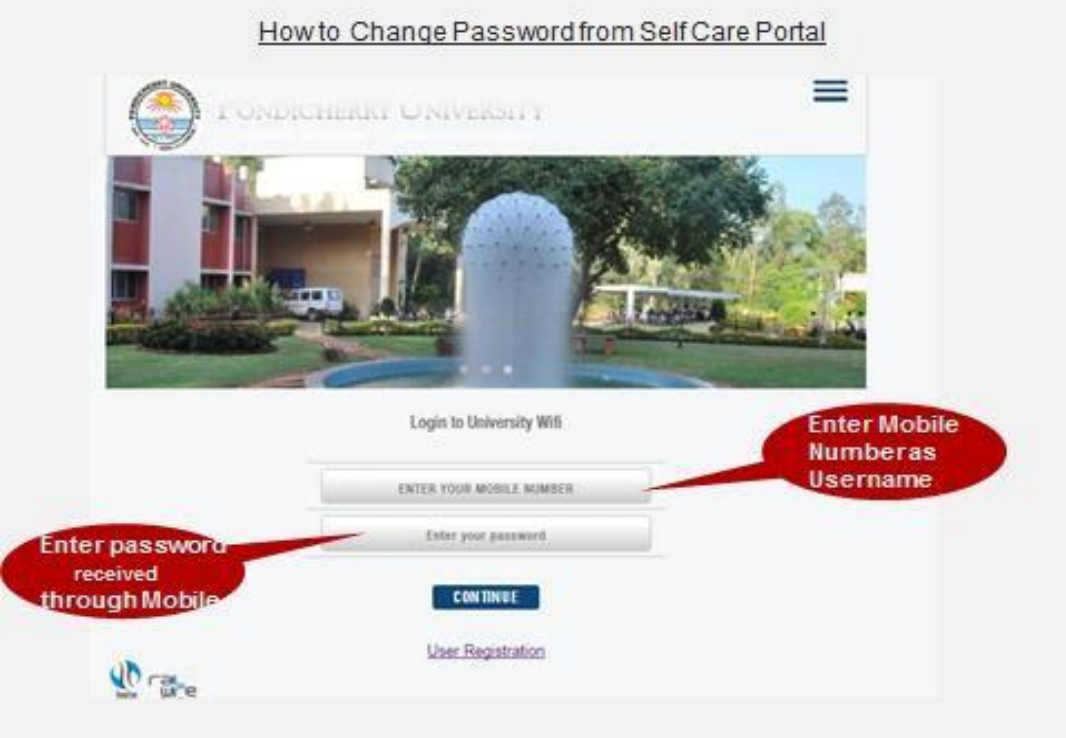

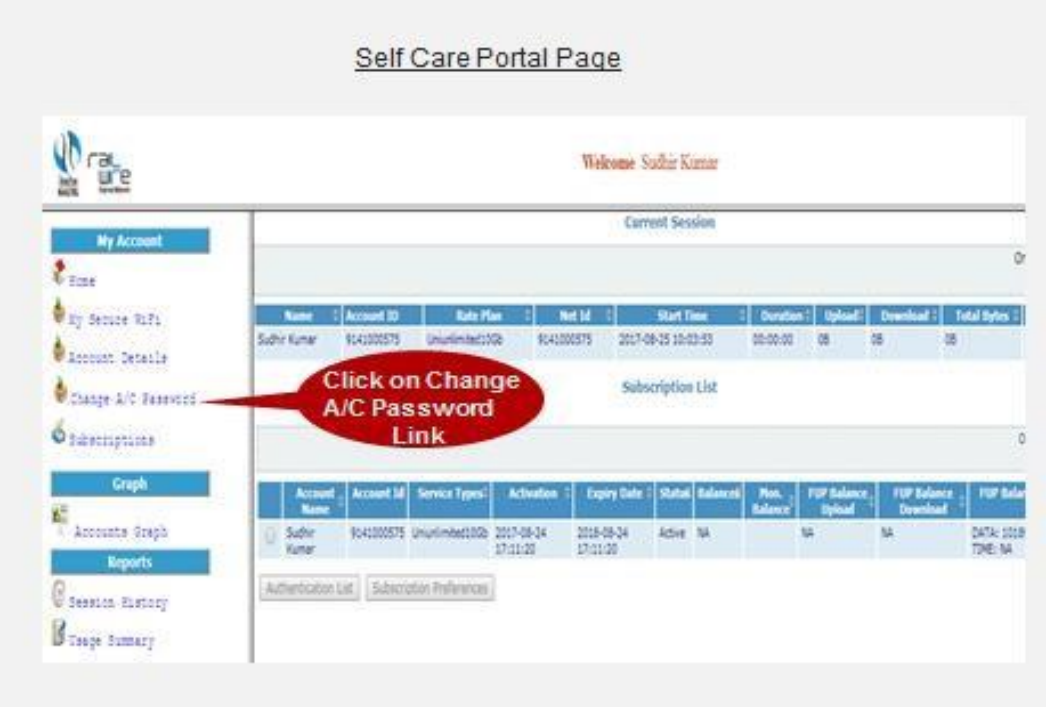

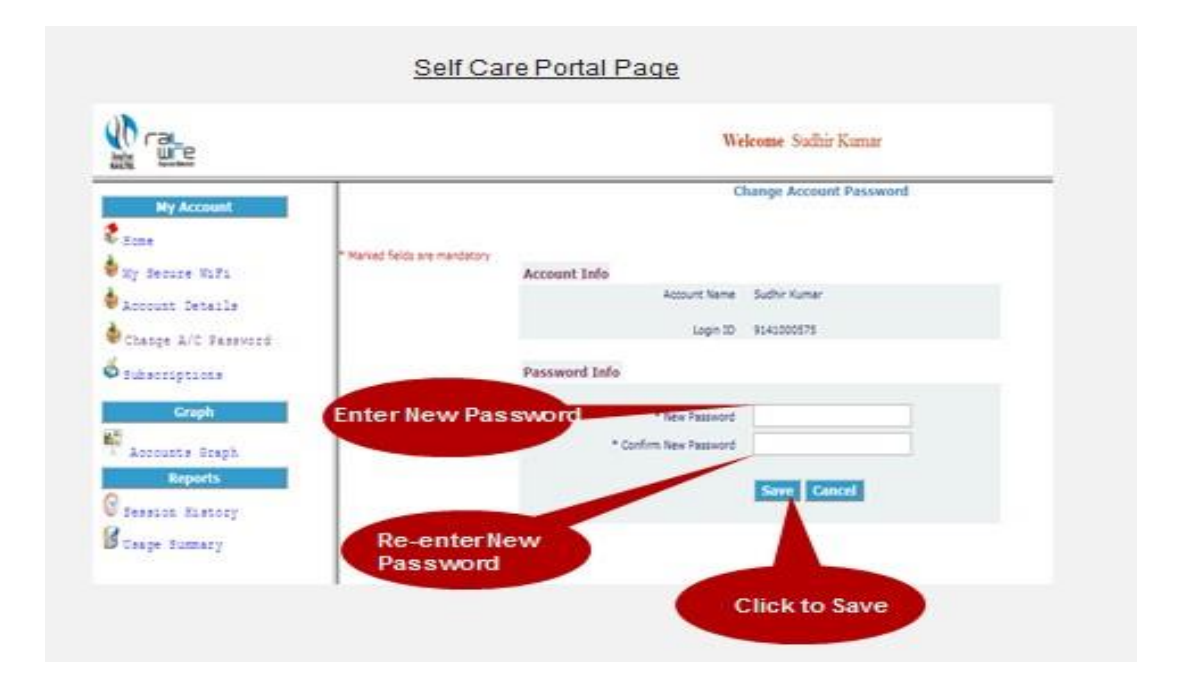